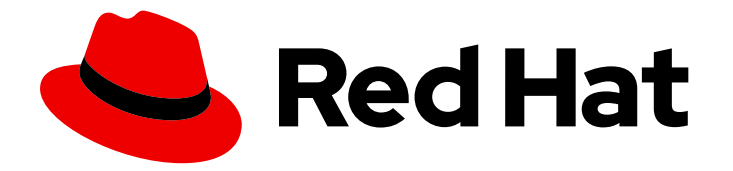

# Red Hat JBoss Enterprise Application Platform 7.3

# Deploying JBoss EAP on Amazon Web Services

Instructions for using Red Hat JBoss Enterprise Application Platform on Amazon Web Services, including configuring high availability.

Last Updated: 2022-02-01

### Red Hat JBoss Enterprise Application Platform 7.3 Deploying JBoss EAP on Amazon Web Services

Instructions for using Red Hat JBoss Enterprise Application Platform on Amazon Web Services, including configuring high availability.

### Legal Notice

Copyright © 2022 Red Hat, Inc.

The text of and illustrations in this document are licensed by Red Hat under a Creative Commons Attribution–Share Alike 3.0 Unported license ("CC-BY-SA"). An explanation of CC-BY-SA is available at

http://creativecommons.org/licenses/by-sa/3.0/

. In accordance with CC-BY-SA, if you distribute this document or an adaptation of it, you must provide the URL for the original version.

Red Hat, as the licensor of this document, waives the right to enforce, and agrees not to assert, Section 4d of CC-BY-SA to the fullest extent permitted by applicable law.

Red Hat, Red Hat Enterprise Linux, the Shadowman logo, the Red Hat logo, JBoss, OpenShift, Fedora, the Infinity logo, and RHCE are trademarks of Red Hat, Inc., registered in the United States and other countries.

Linux ® is the registered trademark of Linus Torvalds in the United States and other countries.

Java ® is a registered trademark of Oracle and/or its affiliates.

XFS ® is a trademark of Silicon Graphics International Corp. or its subsidiaries in the United States and/or other countries.

MySQL<sup>®</sup> is a registered trademark of MySQL AB in the United States, the European Union and other countries.

Node.js ® is an official trademark of Joyent. Red Hat is not formally related to or endorsed by the official Joyent Node.js open source or commercial project.

The OpenStack ® Word Mark and OpenStack logo are either registered trademarks/service marks or trademarks/service marks of the OpenStack Foundation, in the United States and other countries and are used with the OpenStack Foundation's permission. We are not affiliated with, endorsed or sponsored by the OpenStack Foundation, or the OpenStack community.

All other trademarks are the property of their respective owners.

### Abstract

This document provides information about deploying Red Hat JBoss Enterprise Application Platform on Amazon EC2.

### Table of Contents

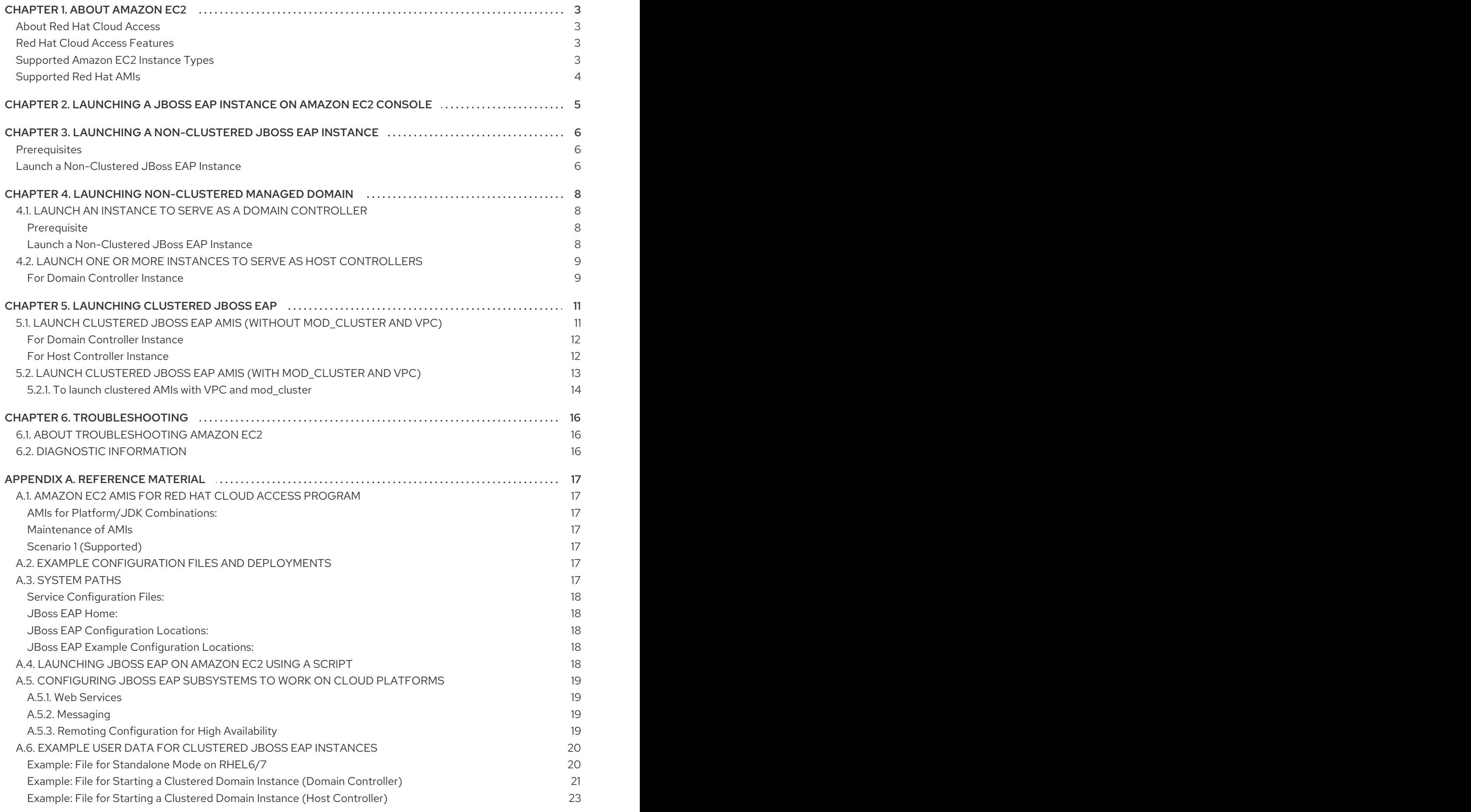

### CHAPTER 1. ABOUT AMAZON EC2

<span id="page-6-0"></span>Amazon Elastic Compute Cloud (Amazon EC2), a service operated by amazon.com, provides customers with a customizable virtual computing environment. With this service, an Amazon Machine Image (AMI) can be booted to create a virtual machine or instance. Users can install the software they require on an instance and are charged according to the capacity used. Amazon EC2 is designed to be flexible and allows users to quickly scale their deployed applications.

See the Amazon Web [Services](https://aws.amazon.com/products/) website for more information.

#### About Amazon Machine Images

An Amazon Machine Image (AMI) is a template for an EC2 virtual machine instance. Users create EC2 instances by selecting an appropriate AMI to create the instance from. The primary component of an AMI is a read-only filesystem that contains an installed operating system as well as other software. Each AMI has different software installed for different use cases. Amazon EC2 includes many AMIs that both Amazon Web [Services](https://aws.amazon.com/products/) and third parties provide. Users can also create their own custom AMIs.

#### <span id="page-6-1"></span>About Red Hat Cloud Access

Red Hat Cloud Access is a Red Hat subscription feature that provides support for JBoss EAP on Red Hat certified cloud infrastructure providers, such as Amazon EC2 and Microsoft Azure. Red Hat Cloud Access allows you to move your subscriptions between traditional servers and public cloud-based resources in a simple and cost-effective manner.

You can find more information about Red Hat Cloud Access on the [Customer](http://www.redhat.com/en/technologies/cloud-computing/cloud-access) Portal .

#### <span id="page-6-2"></span>Red Hat Cloud Access Features

Membership in the Red Hat Cloud Access program provides access to supported private Amazon Machine Images (AMIs) created by Red Hat.

The Red Hat AMIs have the following software pre-installed and fully supported by Red Hat:

- Red Hat Enterprise Linux
- JBoss EAP
- Product updates with RPMs using Red Hat Update Infrastructure

Each of the Red Hat AMIs is only a starting point, requiring further configuration to the requirements of your application.

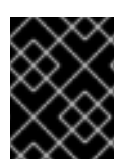

#### IMPORTANT

Red Hat Cloud Access does not currently provide support for the **full-ha** profile, in either standalone instances or a managed domain.

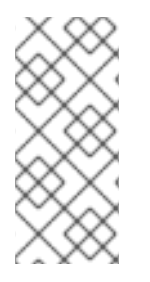

#### **NOTE**

For information about installing Red Hat JBoss Operations Network, see the Red Hat JBoss Operations Network *[Installation](https://access.redhat.com/documentation/en-US/Red_Hat_JBoss_Operations_Network/3.3/html-single/Installation_Guide/) Guide*.

For [information](https://access.redhat.com/documentation/en-US/Red_Hat_JBoss_Operations_Network/3.3/html-single/Admin_and_Config/index.html) about configuring Red Hat JBoss Operations Network, see *Configuring JBoss ON Servers, Agents, and Storage Nodes*.

#### <span id="page-6-3"></span>Supported Amazon EC2 Instance Types

Red Hat Cloud Access supports the following Amazon EC2 instance types. See Amazon Elastic Compute Cloud User Guide for Linux Instances for more [information](http://docs.amazonwebservices.com/AWSEC2/latest/UserGuide/instance-types.html) about each instance.

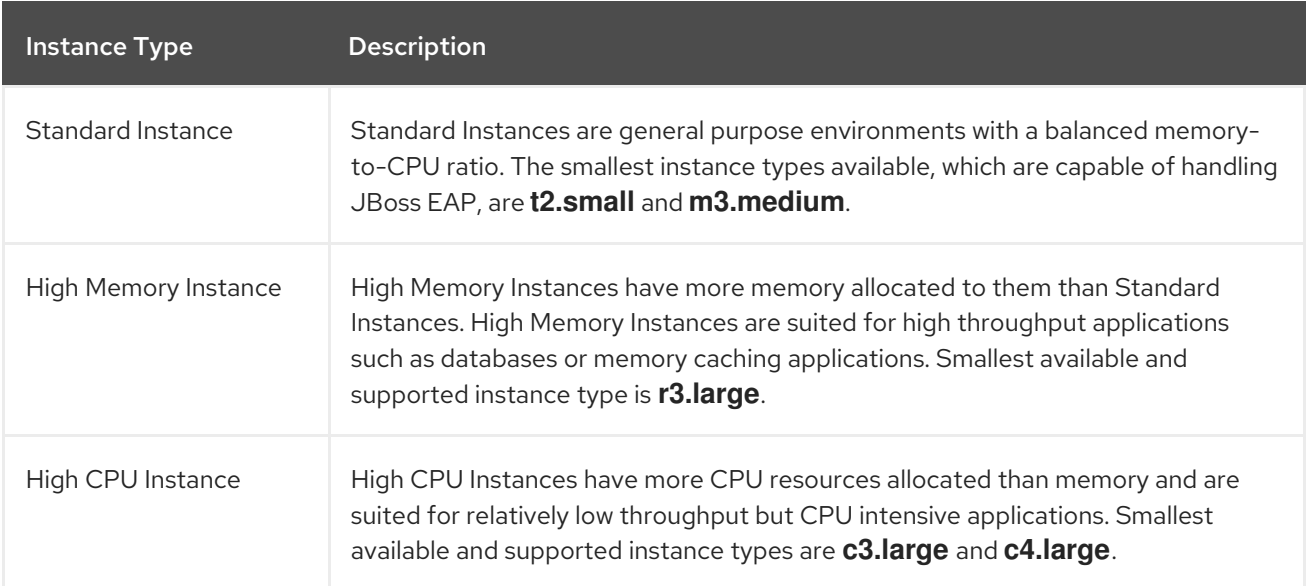

#### Table 1.1. Supported Amazon EC2 Instance Types

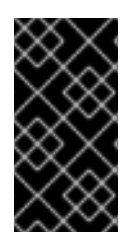

#### IMPORTANT

The instance types Micro (**t2.micro**) and Nano (**t2.nano**) are not suitable for deployment of JBoss EAP. JBoss EAP 7.3 AMIs are built from a snapshot, which requires a volume of at least 10 GB. This can be set in EC2 console when creating the instance. If the volume assigned is too small, the instance creation will fail.

#### <span id="page-7-0"></span>Supported Red Hat AMIs

The supported Red Hat AMIs can be identified by their names. JBoss EAP AMIs are named using the following syntax:

RHEL-osversion-\_HVM\_GA-JBEAP-version-creationdate-arch-1-Access2-GP2

- **version** is the version number of JBoss EAP installed in the AMI. Example **6.3**.
- **osversion** is the version number of Red Hat Enterprise Linux installed in the AMI. Example **6.2**.
- **arch** is the architecture of the AMI. This will be **x86\_64** or **i386**.
- **creationdate** is the date that the AMI was created in the format of YYYYMMDD. Example **20160315**.

Example AMI name: **RHEL-7.3\_HVM\_GA-JBEAP-7.1.0\_-20170703-x86\_64-1-Access2-GP2**.

## <span id="page-8-0"></span>CHAPTER 2. LAUNCHING A JBOSS EAP INSTANCE ON AMAZON EC2 CONSOLE

You can launch a JBoss EAP instance on Amazon EC2 using the EC2 console.

You can also launch an instance using the AWS Command Line Interface. See [AWS](http://docs.aws.amazon.com/cli/latest/reference/index.html#cli-aws) CLI for more information about AWS CLI.

- 1. Open the [Amazon](https://console.aws.amazon.com/console) EC2 console.
- 2. From the Amazon EC2 console, click AMIs.
- 3. Search for **jbeap** AMI in Private images and select the AMI. For example, **RHEL-7.3\_HVM\_GA-JBEAP-7.1.0\_-20170703-x86\_64-1-Access2-GP2**.
- 4. Choose an instance type. See [Supported](#page-6-3) Amazon EC2 Instance Types for more information on supported Amazon EC2 instance types.
- 5. In the Configure Instance Details section, configure the instance settings.
- 6. In the Advanced Details section, User data box, you can paste the sample script to run JBoss EAP when the instance is launched. See [Launching](#page-21-4) JBoss EAP on Amazon EC2 Using Script for information about the sample script.

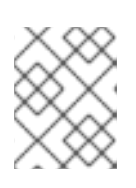

#### **NOTE**

If required, you can specify the storage, tag the instance, and configure the security group details.

- 7. Click Review and Launch. This takes you directly to the Review Instance Launch page.
- 8. Click Launch to choose a key pair and launch the instance.

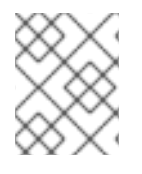

#### **NOTE**

If you have not selected a key pair, you need to specify a key pair before you launch an instance.

### <span id="page-9-0"></span>CHAPTER 3. LAUNCHING A NON-CLUSTERED JBOSS EAP **INSTANCE**

This chapter lists the steps to launch a non-clustered instance of JBoss EAP on a Red Hat Amazon Machine Image (AMI).

#### <span id="page-9-1"></span>**Prerequisites**

- A suitable Red Hat AMI. See [Supported](#page-7-0) Red Hat AMIs for more information.
- A pre-configured Security Group that allows incoming requests on at least ports 22, 8080, and 9990.

#### <span id="page-9-2"></span>Launch a Non-Clustered JBoss EAP Instance

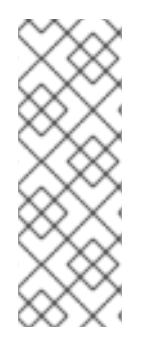

#### **NOTE**

...

You can connect to an EC2 instance through **ssh** as the **ec2-user** user. If you need administrative privileges, you can change to **root** user later. For example,

\$ ssh -l ec2-user \${INSTANCE\_PUBLIC\_IP}

\$ sudo su -

- Launch the Red Hat AMI instance. A non-clustered instance of JBoss EAP has been configured and launched on a Red Hat AMI.
- To configure JBoss EAP, you can pass arguments to the service directly. Some arguments may not be handled in this way. The location of the service configuration files is:
	- RHEL 6: **/etc/sysconfig/eap7-standalone**
	- RHEL 7: **/etc/opt/rh/eap7/wildfly/eap7-standalone.conf**

See [System](#page-21-5) Paths for more details about system paths.

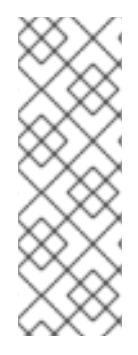

#### **NOTE**

- For complex configuration, you can either use the **standalone.conf** file in the JBoss EAP **bin** directory: **/opt/rh/eap7/root/usr/share/wildfly/bin/**, or you can start the JBoss EAP service and configure the server using CLI. The script can be found in the **bin** directory. Then, reload the configuration.
- You must regularly run the **yum -y update** to apply security fixes and enhancements.
- To start JBoss EAP on RHEL 6, run the following command:

\$ service eap7-standalone start

To start JBoss EAP on RHEL 7, run the following command:

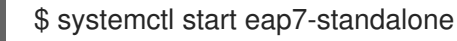

To stop JBoss EAP on RHEL 6, run the following command:  $\bullet$ 

\$ service eap7-standalone stop

To stop JBoss EAP on RHEL 7, run the following command:

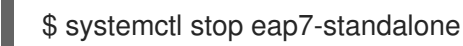

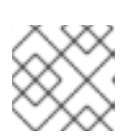

#### **NOTE**

The **systemctl** command is relevant to only RHEL 7.

#### **NOTE**

If you want to bind JBoss EAP to a different IP address, add the following line in the **/etc/opt/rh/eap7/wildfly/eap7-standalone.conf** file on RHEL 7. The internal IP address is translated into a public IP address by EC2.

WILDFLY\_BIND=\$YOUR\_PRIVATE\_IP\_ADDRESS

### <span id="page-11-0"></span>CHAPTER 4. LAUNCHING NON-CLUSTERED MANAGED DOMAIN

### <span id="page-11-1"></span>4.1. LAUNCH AN INSTANCE TO SERVE AS A DOMAIN CONTROLLER

This topic lists the steps to launch a non-clustered JBoss EAP managed domain on a Red Hat Amazon Machine Image (AMI).

#### <span id="page-11-2"></span>Prerequisite

A suitable Red Hat AMI. See [Supported](#page-7-0) Red Hat AMIs for more information.

#### <span id="page-11-3"></span>Launch a Non-Clustered JBoss EAP Instance

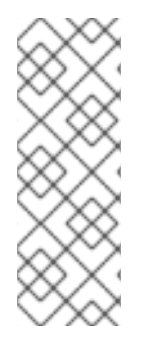

#### **NOTE**

...

You can connect to an EC2 instance through **ssh** as the **ec2-user** user. If you need administrative privileges, you can change to **root** user later. For example,

\$ ssh -l ec2-user \${INSTANCE\_PUBLIC\_IP}

\$ sudo su -

- Launch the Red Hat AMI instance. A non-clustered instance of JBoss EAP has been configured and launched on a Red Hat AMI.
- To configure JBoss EAP, you can pass arguments to the service directly. Some arguments may not be handled in this way. The location of the service configuration files is:
	- RHEL 6: **/etc/sysconfig/eap7-domain**
	- RHEL 7: **/etc/opt/rh/eap7/wildfly/eap7-domain.conf**

See [System](#page-21-5) Paths for more details about system paths.

See Configuring JBoss EAP [Subsystems](#page-22-0) to Work on Cloud Platforms for information about configuring JBoss EAP subsystems for Amazon EC2.

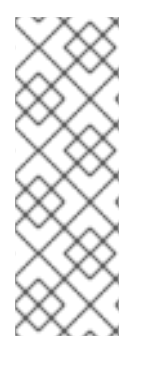

#### **NOTE**

- For complex configuration, you can either use the **domain.conf** file in the JBoss EAP **bin** directory: **/opt/rh/eap7/root/usr/share/wildfly/bin/**, or you can start the JBoss EAP service and configure the server using the management CLI. The script can be found in the **bin** directory. Then, reload the configuration.
- You must regularly run the **yum -y update** to apply security fixes and enhancements.
- To start JBoss EAP on RHEL 6, run the following command:

\$ service eap7-domain start

To start JBoss EAP on RHEL 7, run the following command:

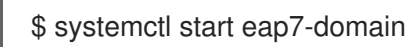

To stop JBoss EAP on RHEL 6, run the following command:

\$ service eap7-domain stop

To stop JBoss EAP on RHEL 7, run the following command:

\$ systemctl stop eap7-domain

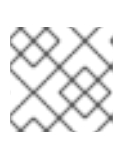

#### **NOTE**

The **systemctl** command is relevant to only RHEL 7.

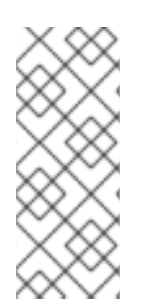

### **NOTE**

If you want to bind JBoss EAP to a different IP address, add the following line in the **/etc/opt/rh/eap7/wildfly/eap7-domain.conf** file on RHEL 7. The internal IP address is translated into a public IP address by EC2.

WILDFLY\_BIND=\$YOUR\_PRIVATE\_IP\_ADDRESS

### <span id="page-12-0"></span>4.2. LAUNCH ONE OR MORE INSTANCES TO SERVE AS HOST CONTROLLERS

This topic lists the steps to launch one or more instances of JBoss EAP to serve as non-clustered host controllers on a Red Hat AMI.

Configure and launch the [non-clustered](#page-11-1) domain controller. Refer to Launch an Instance to Serve as a Domain Controller.

See [System](#page-21-5) Paths for more details about system paths.

See Configuring JBoss EAP [Subsystems](#page-22-0) to Work on Cloud Platforms for information about configuring JBoss EAP subsystems for Amazon EC2.

#### <span id="page-12-1"></span>For Domain Controller Instance

For a managed domain running on Amazon EC2, in addition to static domain controller discovery, host controllers can dynamically discover a domain controller using the Amazon Simple Storage (Amazon S3) system. In particular, host controllers and the domain controller can be configured with information needed to access an Amazon S3 bucket.

Using this configuration, when a domain controller is started, it writes its contact information to an S3 file in the bucket. Whenever a host controller attempts to contact the domain controller, it gets the domain controller's contact information from the **S3** file.

For example, it is common for an Amazon EC2 instance's IP address to change when it is stopped and started. In this scenario, if the domain controller's contact information changes, the host controllers need not be reconfigured. The host controllers are able to get the domain controller's new contact information from the **S3** file.

See Example User Data for [Clustered](#page-25-0) JBoss EAP Instances for more information about sample script for user data.

The manual domain controller discovery configuration is specified using the following properties:

- **access-key**: The Amazon AWS user account access key.
- **secret-access-key**: The Amazon AWS user account secret access key.
- **location**: The Amazon S3 bucket to be used.
	- 1. Copy the **domain-ec2.xml** file from **/opt/rh/eap7/root/usr/share/wildfly/docs/examples/configs** to the JBoss EAP configuration directory.
	- 2. Set the following variables in the appropriate service configuration file:

WILDFLY\_SERVER\_CONFIG=domain-ec2.xml WILDFLY\_HOST\_CONFIG=host-master.xml

3. Add the S3 domain controller discovery configuration to the **domain-ec2.xml** file:

#### <local> <discovery-options> <discovery-option name="s3-discovery" module="org.jboss.as.host-controller" code="org.jboss.as.host.controller.discovery.S3Discovery"> <property name="access-key" value="S3\_ACCESS\_KEY"/> <property name="secret-access-key" value="S3\_SECRET\_ACCESS\_KEY"/> <property name="location" value="S3\_BUCKET\_NAME"/> </discovery-option> </discovery-options> </local>

### CHAPTER 5. LAUNCHING CLUSTERED JBOSS EAP

### <span id="page-14-1"></span><span id="page-14-0"></span>5.1. LAUNCH CLUSTERED JBOSS EAP AMIS (WITHOUT MOD\_CLUSTER AND VPC)

This topic lists the steps to launch clustered JBoss EAP AMIs without mod\_cluster and VPC.

#### **NOTE**

You can use the example configuration scripts that are provided with the image.

See [System](#page-21-5) Paths for more details about system paths.

See Configuring JBoss EAP [Subsystems](#page-22-0) to Work on Cloud Platforms for information about configuring JBoss EAP subsystems for Amazon EC2.

To start clustered JBoss EAP AMI on a standalone server instance, you can use the example **/opt/rh/eap7/root/usr/share/wildfly/docs/examples/configs/standalone-ec2-ha.xml** file that contains a preconfigured S3\_PING JGroups stack. For more information, see [S3\\_PING](http://jgroups.org/manual/index.html#_s3_ping) in the *Reliable group communication with JGroups* document. This **standalone-ec2-ha.xml** profile file must be copied from **/opt/rh/eap7/root/usr/share/wildfly/docs/examples/configs/** to the JBoss EAP configuration directory **/opt/rh/eap7/root/usr/share/wildfly/standalone/configuration/**. Then, you have to add the following line to the JBoss EAP service configuration file:

WILDFLY\_SERVER\_CONFIG=standalone-ec2-ha.xml

A unique **instance-id** needs to be set for each standalone server instance in the **undertow** subsystem. A value for the **instance-id** can be set manually by editing the **standalone-ec2-ha.xml** file or by using the management CLI. For example, you can set the **instance-id** using the management CLI as follows:

/subsystem=undertow:write-attribute(name=instance-id,value={\${jboss.jvmRoute}})

A value for **jboss.jvmRoute** can then be specified in **standalone.conf** using the **JAVA\_OPTS** variable.

The **jgroups** subsystem in the EC2 configuration file requires some **S3\_PING** specific properties to discover cluster members. You must specify access key to S3, secret access key, and the S3 bucket to use for discovery. These properties can either be specified as Java options or put directly into the XML file by editing it or using CLI.

You need to create an S3 bucket for discovery. See Amazon Simple Storage Service [Documentation](https://aws.amazon.com/documentation/s3) for more information. You may also have to configure the required permissions. The JGroups stack needs to be bound to an IP address, which is used to communicate with other nodes. This can be done by adding Java options, along with S3 Java options to the

**/opt/rh/eap7/root/usr/share/wildfly/bin/standalone.conf** file. For example, if the private IP address was **10.10.10.10**, then you would add the following line to the **standalone.conf** file:

JAVA\_OPTS="\$JAVA\_OPTS -Djboss.bind.address.private=10.10.10.10"

You can deploy a sample application: **/opt/rh/eap7/root/usr/share/java/eap7-jboss-ec2-eapsamples/cluster-demo.war** and observe the logs in

**/opt/rh/eap7/root/usr/share/wildfly/standalone/log/server.log** to see that the JBoss EAP servers have created a cluster.

#### <span id="page-15-0"></span>For Domain Controller Instance

- 1. Copy the **domain-ec2.xml** file from **/opt/rh/eap7/root/usr/share/wildfly/docs/examples/configs** to the JBoss EAP configuration directory.
- 2. Set the following variables in the appropriate service configuration file:

```
WILDFLY_SERVER_CONFIG=domain-ec2.xml
WILDFLY_HOST_CONFIG=host-master.xml
```
3. Add S3 domain controller discovery configuration to the **host-master.xml** file:

```
<local>
  <discovery-options>
    <discovery-option name="s3-discovery" module="org.jboss.as.host-controller"
code="org.jboss.as.host.controller.discovery.S3Discovery">
      <property name="access-key" value="S3_ACCESS_KEY"/>
       <property name="secret-access-key" value="S3_SECRET_ACCESS_KEY"/>
       <property name="location" value="S3_BUCKET_NAME"/>
    </discovery-option>
  </discovery-options>
</local>
```
4. Configure users and add the secret values for users to the host controller instances. For more information, see Create a Managed Domain on Two [Machines](https://access.redhat.com/documentation/en-us/red_hat_jboss_enterprise_application_platform/7.3/html-single/configuration_guide/#create_a_managed_domain_on_two_machines) in the JBoss EAP *Configuration Guide*.

#### <span id="page-15-1"></span>For Host Controller Instance

1. Set the following variable in the appropriate service configuration file:

WILDFLY\_HOST\_CONFIG=host-slave.xml

2. Add S3 domain controller discovery configuration to the **host-slave.xml** file:

```
<remote security-realm="ManagementRealm">
  <discovery-options>
    <discovery-option name="s3-discovery" module="org.jboss.as.host-controller"
code="org.jboss.as.host.controller.discovery.S3Discovery">
      <property name="access-key" value="S3_ACCESS_KEY"/>
       <property name="secret-access-key" value="S3_SECRET_ACCESS_KEY"/>
       <property name="location" value="S3_BUCKET_NAME"/>
    </discovery-option>
  </discovery-options>
</remote>
```
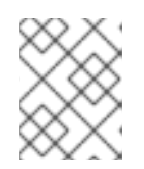

#### **NOTE**

For [information](#page-12-0) about S3 domain controller discovery, see Launch One or More Instances to Serve as Host Controllers.

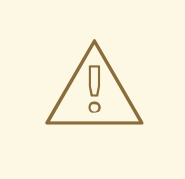

#### WARNING

Running a JBoss EAP cluster in a subnet with network mask smaller than 24-bits or spanning multiple subnets complicates acquiring a unique server peer ID for each cluster member.

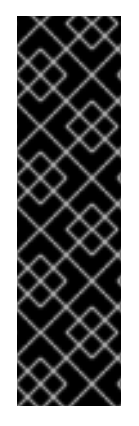

#### IMPORTANT

The auto-scaling Amazon EC2 feature can be used with JBoss EAP cluster nodes. However, ensure it is tested before deployment. You should ensure that your particular workloads scale to the required number of nodes, and that the performance meets your needs for the instance type you are planning to use, different instance types receive a different share of the EC2 cloud resources.

Furthermore, instance locality and current network/storage/host machine/RDS utilization may affect cluster performance. Test with your expected real-life loads and try to account for unexpected conditions.

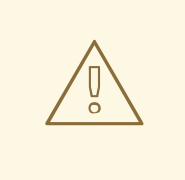

#### WARNING

The Amazon EC2 *scale-down* action terminates the nodes without any chance to gracefully shut down and as some transactions might be interrupted, other cluster nodes and load balancers need time to fail over. This is likely to impact your application users' experience.

It is recommended that you either scale down the application cluster manually by disabling the server from the mod\_cluster management interface until processed sessions are completed, or shut down the JBoss EAP instance gracefully using SSH access to the instance or Red Hat JBoss Operations Network.

Test your procedure for scaling down does not lead to adverse effects on your users' experience. Additional measures might be required for particular workloads, load balancers, and setups.

### <span id="page-16-0"></span>5.2. LAUNCH CLUSTERED JBOSS EAP AMIS (WITH MOD\_CLUSTER AND VPC)

This topic lists the steps to launch an Apache HTTP server instance to serve as a **mod\_cluster** proxy and a NAT instance for the Virtual Private Cloud (VPC).

See [System](#page-21-5) Paths for more details about system paths.

See Configuring JBoss EAP [Subsystems](#page-22-0) to Work on Cloud Platforms for information about configuring JBoss EAP subsystems for Amazon EC2.

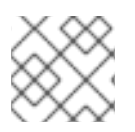

#### **NOTE**

You can use the example configuration scripts that are provided with the image.

An Amazon Virtual Private Cloud (Amazon VPC) is a feature of Amazon Web Services (AWS) that allows you to isolate a set of AWS resources in a private network. The topology and configuration of this private network can be customized to your needs.

See [Amazon](https://aws.amazon.com/vpc/) Virtual Private Cloud for more information about Amazon VPC.

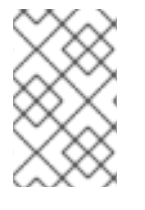

#### **NOTE**

If you start a cluster with a **mod\_cluster** load balancer inside a VPC, the JBoss EAP servers are inaccessible to public. The **mod\_cluster** load balancer can be the only endpoint that is connected to the Internet.

See Launch an Instance to Serve as a Domain [Controller](#page-11-1) for setting up domain controller instance.

See Launch One or More Instances to Serve as Host [Controllers](#page-12-0) for setting up host controller instance.

See Launch One or More Instances to Serve as Host [Controllers](#page-12-0) for information about S3 domain controller discovery.

#### <span id="page-17-0"></span>5.2.1. To launch clustered AMIs with VPC and mod\_cluster

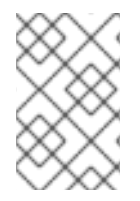

#### **NOTE**

[Configuring](http://docs.aws.amazon.com/AmazonVPC/latest/UserGuide/default-vpc.html#detecting-platform) the VPC is optional. See the Detecting Your Supported Platforms and Whether You Have a Default VPC section in the Amazon VPC user guide for more information.

1. Install **jbcs-httpd24-mod\_cluster-native** package and all of its dependencies. The **mod\_cluster** configuration file is installed in **/opt/rh/jbcshttpd24/root/etc/httpd/conf.d/mod\_cluster.conf**.

See the *Apache HTTP Server [Installation](https://access.redhat.com/documentation/en-us/red_hat_jboss_core_services_apache_http_server/2.4/html-single/apache_http_server_installation_guide/) Guide* for more information about installation of Red Hat JBoss Core Services Apache HTTP Server.

1. Disable advertising for **mod\_cluster**. Add the following to **VirtualHost** in the **/opt/rh/jbcshttpd24/root/etc/httpd/conf.d/mod\_cluster.conf** configuration file.

ServerAdvertise Off EnableMCPMReceive # AdvertiseFrequency # comment out AdvertiseFrequency if present

- 2. Allow ports in **SELinux**. If required, configure the **iptables**. Ports can be allowed in SELinux by using the **semanage port -a -t http\_port\_t -p tcp \$PORT\_NR** command.
- 3. Configure JBoss EAP to look for **mod\_cluster** proxy on the address that **mod\_cluster** listens on.

#### **NOTE**

An **/opt/rh/eap7/root/usr/share/wildfly/docs/examples/configs/standaloneec2-ha.xml** example configuration file is provided. You need to configure a list of **proxies** in the **modcluster** subsystem.

You can define a list of **proxies** using one of the following methods:

Define an **outbound-socket-binding** called **mod-cluster-proxy1** with an  $\bullet$ appropriate host and port:

<outbound-socket-binding name="mod-cluster-proxy1"> <remote-destination host="\${jboss.modcluster.proxy1.host}" port="\${jboss.modcluster.proxy1.port}"/> </outbound-socket-binding>

Set the **proxies** attribute in the **modcluster** subsystem to **mod-clusterproxy1** with an appropriate host and port:

/socket-binding-group=standard-sockets/remote-destination-outboundsocket-binding=mod-cluster-proxy1:add(host= {\${jboss.modcluster.proxy1.host}}, port={\${jboss.modcluster.proxy1.port}})

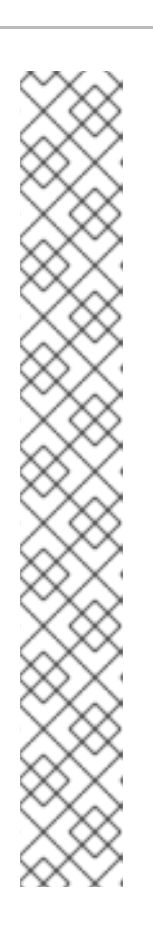

### CHAPTER 6. TROUBLESHOOTING

### <span id="page-19-1"></span><span id="page-19-0"></span>6.1. ABOUT TROUBLESHOOTING AMAZON EC2

EC2 provides an Alarm Status for each instance, indicating severe instance malfunction but the absence of such an alarm is no guarantee that the instance has started correctly and services are running properly. It is possible to use Amazon CloudWatch with its custom metric functionality to monitor instance services' health but use of an enterprise management solution is recommended.

### <span id="page-19-2"></span>6.2. DIAGNOSTIC INFORMATION

In case of a problem being detected by the JBoss Operations Network, Amazon CloudWatch or manual inspection, common sources of diagnostic information are:

**/var/log** also contains all the logs collected from machine startup, JBoss EAP, httpd and most other services.

JBoss EAP log files can be found in **/opt/rh/eap7/root/usr/share/wildfly/**.

Access to these files is only available using an SSH session.

See Getting Started with Amazon EC2 Linux [Instances](http://docs.aws.amazon.com/AWSEC2/latest/UserGuide/EC2_GetStarted.html) for more information about how to configure and establish an SSH session with an Amazon EC2 instance.

### APPENDIX A. REFERENCE MATERIAL

### <span id="page-20-1"></span><span id="page-20-0"></span>A.1. AMAZON EC2 AMIS FOR RED HAT CLOUD ACCESS PROGRAM

AMIs are a basic RPM install of JBoss EAP + JDK in the Red Hat Enterprise Linux image, with potentially an Amazon EC2 example configuration. Advanced scripting is no longer available, however regular bash scripts can be used.

#### <span id="page-20-2"></span>AMIs for Platform/JDK Combinations:

- RHEL 6 + Open JDK 8 (1 image)
- RHEL 7 + Open JDK 8 (1 image)

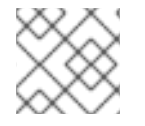

#### **NOTE**

Both platforms should be of 64-bit architecture.

#### <span id="page-20-3"></span>Maintenance of AMIs

**yum update** should be run regularly, to apply z releases (patches) on EC2. New AMIs for the y releases (minor releases) will be provided by Red Hat.

#### <span id="page-20-4"></span>Scenario 1 (Supported)

- 1. Sign up for EC2.
- 2. Sign up for Red Hat Cloud Access.
- 3. Select the Red Hat AMI from the list of available AMIs.
- 4. (Optional) Customize JBoss EAP configuration using user scripts or **ssh**.
- 5. Maintenance: **yum update** for z releases, new AMI for the y releases.

### <span id="page-20-5"></span>A.2. EXAMPLE CONFIGURATION FILES AND DEPLOYMENTS

The following package adds example deployments for RHEL 7 AMI version:

\$ rpm -ql eap7-jboss-ec2-eap-samples /opt/rh/eap7/root/usr/share/java/eap7-jboss-ec2-eap-samples/cluster-demo.war /opt/rh/eap7/root/usr/share/java/eap7-jboss-ec2-eap-samples/hello.war /opt/rh/eap7/root/usr/share/java/eap7-jboss-ec2-eap-samples/jboss-as-helloworld-mdb-7.0.0.ER5 redhat-1.war

The JBoss EAP example configuration files contain a JGroups stack set up for the **S3\_PING** protocol that can be used for creating clusters across EC2. For the exact location of the example configuration files, see [System](#page-21-5) Paths.

Both the configuration files contain the **modcluster** subsystem to use proxy mod\_cluster discovery instead of advertising, because multicast is disabled on EC2.

### <span id="page-20-6"></span>A.3. SYSTEM PATHS

#### <span id="page-21-5"></span><span id="page-21-0"></span>Service Configuration Files:

- RHEL 6: /etc/sysconfig/\*
- RHEL 7: /etc/opt/rh/eap7/wildfly/\*

#### <span id="page-21-1"></span>JBoss EAP Home:

/opt/rh/eap7/root/usr/share/wildfly/

#### <span id="page-21-2"></span>JBoss EAP Configuration Locations:

#### Standalone instance

- /opt/rh/eap7/root/usr/share/wildfly/standalone/configuration
- /opt/rh/eap7/root/usr/share/wildfly/bin/standalone.conf

#### Managed domain

- /opt/rh/eap7/root/usr/share/wildfly/bin/domain.conf
- /opt/rh/eap7/root/usr/share/wildfly/domain/configuration

#### <span id="page-21-3"></span>JBoss EAP Example Configuration Locations:

- /opt/rh/eap7/root/usr/share/wildfly/docs/examples/configs/standalone-ec2-ha.xml
- /opt/rh/eap7/root/usr/share/wildfly/docs/examples/configs/standalone-ec2-full-ha.xml

### <span id="page-21-4"></span>A.4. LAUNCHING JBOSS EAP ON AMAZON EC2 USING A SCRIPT

The following sample script can be used to start JBoss EAP bound to a public IP address when you launch a JBoss EAP instance on Amazon EC2.

```
#!/bin/bash
# platform dependent variables
if [[ "`cat /etc/redhat-release`" = *"release 7"* ]]; then
  SERVICE_CONF_FILE=/etc/opt/rh/eap7/wildfly/eap7-standalone.conf
  START_COMMAND="systemctl start eap7-standalone"
else
  SERVICE_CONF_FILE=/etc/sysconfig/eap7-standalone
  START_COMMAND="service eap7-standalone start"
fi
# set up addresses
INTERNAL IP ADDRESS=`ip addr show | grep eth0 -A 2 | head -n 3 | tail -n 1 | awk '{ print $2 |' |sed "s-/24--g" | cut -d'/' -f1`
echo "JAVA_OPTS=\"$JAVA_OPTS -Djboss.bind.address=$INTERNAL_IP_ADDRESS -
Djboss.bind.address.private=$INTERNAL_IP_ADDRESS -
Djboss.bind.address.management=$INTERNAL_IP_ADDRESS\"" >>
/opt/rh/eap7/root/usr/share/wildfly/bin/standalone.conf
# start EAP
```
\$START\_COMMAND

### <span id="page-22-0"></span>A.5. CONFIGURING JBOSS EAP SUBSYSTEMS TO WORK ON CLOUD PLATFORMS

Some JBoss EAP subsystems must be configured to work properly on cloud platforms, such as Amazon EC2 and Microsoft Azure. This is required because a JBoss EAP server is usually bound to a cloud virtual machine's private IP address, for example: **10.x.x.x**, which is only visible from within the cloud platform. For certain subsystems, this address must also be mapped to a server's public IP address, which is visible from outside the cloud.

### <span id="page-22-1"></span>A.5.1. Web Services

m.

When a client makes a web service request using **Service.create(wsdlURL, serviceName);**, the user connects to the server public IP address, but is subsequently redirected to an address defined in the server configuration files in the **webservices** subsystem. By default, this address is **\${jboss.bind.address:127.0.0.1}**, which means that on a cloud platform, the caller will be redirected to the server's private IP address and will be unable to resolve the request. The server's public IP address has to be configured in the **wsdl-host** element, using the following command:

/subsystem=webservices:write-attribute(name=wsdl-host,value=PUBLIC\_IP\_ADDRESS)

#### <span id="page-22-2"></span>A.5.2. Messaging

When using messaging on a cloud platform, the connection factory that the client uses must have a connector pointing to the server's public IP address.

For this reason a new connector and socket binding must be created for JBoss EAP servers running a **full** profile.

1. The referenced **http-public** socket binding must be created within the **socket-binding-group**:

/socket-binding-group=standard-sockets/remote-destination-outbound-socket-binding=httppublic:add(host=PUBLIC\_IP\_ADDRESS,port=\${jboss.http.port:8080})

2. Create the new **http-connector** element in the **messaging** subsystem:

/subsystem=messaging-activemq/server=default/http-connector=http-publicconnector:add(endpoint=http-acceptor, socket-binding=http-public)

3. Set the **connectors** in the **connection-factory**, which will be used by clients. For example, configuration of **RemoteConnectionFactory** as the default connection will be:

/subsystem=messaging-activemq/server=default/connectionfactory=RemoteConnectionFactory:write-attribute(name=connectors, value=["http-publicconnector"]

### <span id="page-22-3"></span>A.5.3. Remoting Configuration for High Availability

If you are using JBoss EAP HA features with clustered EJBs on a cloud platform, some extra configuration for the **remoting** subsystem is required to ensure EJB clients can receive cluster view updates.

This is done by configuring **client-mappings** for the **remoting** subsystem socket binding:

/socket-binding-group=standard-sockets/socket-binding=http:write-attribute(name=clientmappings,value=[{ "destination-address" => "PUBLIC\_IP\_ADDRESS", "destination-port" => "8080" }])

### <span id="page-23-0"></span>A.6. EXAMPLE USER DATA FOR CLUSTERED JBOSS EAP INSTANCES

The following examples show user data configured for several different server configurations.

#### <span id="page-23-1"></span>Example: File for Standalone Mode on RHEL6/7

```
#!/usr/bin/env bash
```
# This is a sample script for the user data field for EC2, which demonstrates how to launch a standalone instance using the ec2-ha profile # This file is for RHEL 6/7, standalone mode only ### This script makes use of the following four Bash variables for clustering setup, ### be sure to add in your own values for these variables here when copy/pasting this ### script into the EC2 user data field

ACCESS\_KEY\_ID=<your AWS access key> SECRET\_ACCESS\_KEY=<your AWS secret access key> S3\_PING\_BUCKET=<your bucket name> NODE\_NAME=<your node name>

#### No further modifications should be needed below to run this example #### # Set the location of JBoss EAP JBOSS\_HOME=/opt/rh/eap7/root/usr/share/wildfly

# Set the internal IP address of this EC2 instance which is mapped to a public address INTERNAL IP ADDRESS= $\text{in }$  addr show | grep eth0 -A 2 | head -n 3 | tail -n 1 | awk '{ print \$2 }' | sed "s-/24--g" | cut -d'/' -f1`

# Set the location of the standalone.conf file and set the command used to start EAP in standalone mode

if  $[[$  "`cat /etc/redhat-release`" = \*"release  $7"$ \* ]]; then SERVICE\_CONF\_FILE=/etc/opt/rh/eap7/wildfly/eap7-standalone.conf START\_COMMAND="systemctl start eap7-standalone" else SERVICE\_CONF\_FILE=/etc/sysconfig/eap7-standalone

START\_COMMAND="service eap7-standalone start"

fi

# Configure JBoss EAP to use the ec2-ha profile

cp /opt/rh/eap7/root/usr/share/wildfly/docs/examples/configs/standalone-ec2-ha.xml \$JBOSS\_HOME/standalone/configuration/standalone-ec2-ha.xml

echo "WILDFLY\_SERVER\_CONFIG=standalone-ec2-ha.xml" >> \$SERVICE\_CONF\_FILE

echo "WILDFLY\_BIND=\$INTERNAL\_IP\_ADDRESS" >> \$SERVICE\_CONF\_FILE

echo "JAVA\_OPTS=\"\\$JAVA\_OPTS -Djboss.jgroups.s3\_ping.access\_key='\$ACCESS\_KEY\_ID' -Djboss.jgroups.s3\_ping.secret\_access\_key='\$SECRET\_ACCESS\_KEY' -

Djboss.jgroups.s3\_ping.bucket='\$S3\_PING\_BUCKET' -Djboss.jvmRoute=\$NODE\_NAME\"" >> \$JBOSS\_HOME/bin/standalone.conf

echo "JAVA\_OPTS=\"\\$JAVA\_OPTS -Djboss.bind.address=\$INTERNAL\_IP\_ADDRESS -

Djboss.bind.address.private=\$INTERNAL\_IP\_ADDRESS\"" >> \$JBOSS\_HOME/bin/standalone.conf

# Deploy the sample application from the local filesystem cp /opt/rh/eap7/root/usr/share/java/eap7-jboss-ec2-eap-samples/cluster-demo.war \$JBOSS\_HOME/standalone/deployments/

# Start JBoss EAP, note that RHEL 7 does not wait for JBoss EAP to start before returning from the service start. In some cases, there could be a delay of more than 90 seconds.

\$START\_COMMAND

#### <span id="page-24-0"></span>Example: File for Starting a Clustered Domain Instance (Domain Controller)

#!/usr/bin/env bash

# This is a sample script for the user data field for EC2, which demonstrates how to launch a domain controller with clustering enabled

# This file is for RHEL 6/7, domain controller, domain mode only ### This script makes use of the following Bash variables for clustering and domain ### controller discovery setup, be sure to add in your own values for these variables here ### when copy/pasting this script into the EC2 user data field

ACCESS\_KEY\_ID=<your access key id> SECRET\_ACCESS\_KEY=<your secret access key> S3\_PING\_BUCKET=<your s3 ping bucket>

#### No further modifications should be needed below to run this example #### # Set the location of JBoss EAP JBOSS\_HOME=/opt/rh/eap7/root/usr/share/wildfly CONF\_FILE=/opt/rh/eap7/root/usr/share/wildfly/docs/examples/configs/domain-ec2.xml

# Set the internal IP address of this EC2 instance which is mapped to a public address

INTERNAL IP ADDRESS= $\text{in }$  addr show | grep eth0 -A 2 | head -n 3 | tail -n 1 | awk '{ print \$2 }' | sed "s-/24--g" | cut -d'/' -f1`

# Set the location of the domain.conf file and set the command used to start EAP in domain mode if  $[[$  "`cat /etc/redhat-release`" = \*"release  $7"$ \* ]]; then

SERVICE\_CONF\_FILE=/etc/opt/rh/eap7/wildfly/eap7-domain.conf START\_COMMAND="systemctl start eap7-domain"

else

SERVICE\_CONF\_FILE=/etc/sysconfig/eap7-domain START\_COMMAND="service eap7-domain start" fi

# Configure JBoss EAP to use the domain-ec2.xml and host-master.xml configuration files cp \${CONF\_FILE} \$JBOSS\_HOME/domain/configuration/domain-ec2.xml

echo "WILDFLY\_SERVER\_CONFIG=domain-ec2.xml" >> \$SERVICE\_CONF\_FILE echo "WILDFLY\_HOST\_CONFIG=host-master.xml" >> \$SERVICE\_CONF\_FILE echo "WILDFLY\_BIND=\$INTERNAL\_IP\_ADDRESS" >> \$SERVICE\_CONF\_FILE echo "JAVA\_OPTS=\"\\$JAVA\_OPTS -Djboss.jgroups.s3\_ping.access\_key='\$ACCESS\_KEY\_ID' -Djboss.jgroups.s3\_ping.secret\_access\_key='\$SECRET\_ACCESS\_KEY' -Djboss.jgroups.s3\_ping.bucket='\$S3\_PING\_BUCKET'\"" >> \$JBOSS\_HOME/bin/domain.conf

echo "JAVA\_OPTS=\"\\$JAVA\_OPTS -Djboss.bind.address=\$INTERNAL\_IP\_ADDRESS -

<span id="page-25-0"></span>Djboss.bind.address.private=\$INTERNAL\_IP\_ADDRESS - Djboss.bind.address.management=\$INTERNAL\_IP\_ADDRESS\"" >> \$JBOSS\_HOME/bin/domain.conf

echo 'HOST\_CONTROLLER\_JAVA\_OPTS="\$HOST\_CONTROLLER\_JAVA\_OPTS \$JAVA\_OPTS"' >> \$JBOSS\_HOME/bin/domain.conf

# Add a management user with the following credentials: # User name: admin # Password: secret\_Passw0rd \$JBOSS\_HOME/bin/add-user.sh -u admin -p secret\_Passw0rd -e -q Management

# Update the main-server-group in domain-ec2.xml to use the ec2-ha profile \$JBOSS\_HOME/bin/jboss-cli.sh --commands="embed-host-controller --domain-config=domainec2.xml, /server-group=main-server-group:write-attribute(name=profile, value=ha)"

# Need to modify permissions since this script is executed as the root user chgrp jboss \$JBOSS\_HOME/domain/configuration/domain\_xml\_history/ chgrp jboss \$JBOSS\_HOME/domain/configuration/host\_xml\_history/ chgrp jboss \$JBOSS\_HOME/domain/configuration/domain-ec2.xml chgrp jboss \$JBOSS\_HOME/domain/log/audit.log chgrp jboss \$JBOSS\_HOME/domain/log/host-controller.log chown jboss \$JBOSS\_HOME/domain/configuration/domain\_xml\_history/ chown jboss \$JBOSS\_HOME/domain/configuration/host\_xml\_history/ chown jboss \$JBOSS\_HOME/domain/configuration/domain-ec2.xml chown jboss \$JBOSS\_HOME/domain/log/audit.log chown jboss \$JBOSS\_HOME/domain/log/host-controller.log

```
# Configure S3 domain controller discovery
```
yum install patch -y

cd \$JBOSS\_HOME/domain/configuration

echo "--- host-master.xml 2016-03-18 17:34:26.000000000 -0400

+++ host-master2.xml 2016-04-11 08:28:02.771000191 -0400

@@ -54,7 +54,15 @@

</management-interfaces>

</management>

<domain-controller>

- <local/>

+<local>

+ <discovery-options>

```
+ <discovery-option name=\"s3-discovery\" module=\"org.jboss.as.host-controller\"
code=\"org.jboss.as.host.controller.discovery.S3Discovery\">
```
- + <property name=\"access-key\" value=\"\$ACCESS\_KEY\_ID\"/>
- + <property name=\"secret-access-key\" value=\"\$SECRET\_ACCESS\_KEY\"/>
- + <property name=\"location\" value=\"\$S3\_PING\_BUCKET\"/>
- + </discovery-option>
- + </discovery-options>

+</local>

</domain-controller>

<interfaces>

<interface name=\"management\">

" | patch host-master.xml

cd -

# Start JBoss EAP, do not forget that RHEL 7 does not wait for JBoss EAP to start before returning

from the service start. In some cases, there could be a delay of more than 90 seconds.

\$START\_COMMAND sleep 20 # Set up EC2 HA socket bindings for main server group \$JBOSS\_HOME/bin/jboss-cli.sh -c --controller=\$INTERNAL\_IP\_ADDRESS:9990 --timeout=120000 - -command='/server-group=main-server-group:write-attribute(name=socket-binding-group,value=hasockets)'

# Deploy the sample application from the local filesystem to the main-server-group \$JBOSS\_HOME/bin/jboss-cli.sh -c --controller=\$INTERNAL\_IP\_ADDRESS:9990 --timeout=120000 --command='deploy /opt/rh/eap7/root/usr/share/java/eap7-jboss-ec2-eap-samples/cluster-demo.war - server-groups=main-server-group'

#### <span id="page-26-0"></span>Example: File for Starting a Clustered Domain Instance (Host Controller)

#!/usr/bin/env bash

# This is a sample script for the user data field for EC2, which demonstrates how to launch a host controller with clustering enabled

# This file is for RHEL 6/7, host controller, domain mode only ### This script makes use of the following Bash variables for clustering and domain ### controller discovery setup, be sure to add in your own values for these variables here ### when copy/pasting this script into the EC2 user data field

ACCESS\_KEY\_ID=<your access key id> SECRET\_ACCESS\_KEY=<your secret access key> S3\_PING\_BUCKET=<your s3 ping bucket>

#### No further modifications should be needed below to run this example #### # Set the location of EAP JBOSS\_HOME=/opt/rh/eap7/root/usr/share/wildfly

# Set the internal IP address of this EC2 instance which is mapped to a public address INTERNAL IP ADDRESS=`ip addr show | grep eth0 -A 2 | head -n 3 | tail -n 1 | awk '{ print \$2 }' | sed "s-/24--q" | cut -d'/' -f1`

# Set the location of the domain.conf file and set the command used to start EAP in domain mode if  $[[$  "`cat /etc/redhat-release`" = \*"release  $7"$  ]]; then

SERVICE\_CONF\_FILE=/etc/opt/rh/eap7/wildfly/eap7-domain.conf START\_COMMAND="systemctl start eap7-domain"

else

SERVICE\_CONF\_FILE=/etc/sysconfig/eap7-domain

START\_COMMAND="service eap7-domain start"

fi

# Configure variables needed by JBoss EAP

echo "WILDFLY\_BIND=\$INTERNAL\_IP\_ADDRESS" >> \$SERVICE\_CONF\_FILE echo "WILDFLY\_HOST\_CONFIG=host-slave.xml" >> \$SERVICE\_CONF\_FILE echo "JAVA\_OPTS=\"\\$JAVA\_OPTS -Djboss.jgroups.s3\_ping.access\_key='\$ACCESS\_KEY\_ID' -Djboss.jgroups.s3\_ping.secret\_access\_key='\$SECRET\_ACCESS\_KEY' -Djboss.jgroups.s3\_ping.bucket='\$S3\_PING\_BUCKET'\"" >> \$JBOSS\_HOME/bin/domain.conf echo "JAVA\_OPTS=\"\\$JAVA\_OPTS -Djboss.bind.address=\$INTERNAL\_IP\_ADDRESS -Djboss.bind.address.private=\$INTERNAL\_IP\_ADDRESS - Djboss.bind.address.management=\$INTERNAL\_IP\_ADDRESS\"" >> \$JBOSS\_HOME/bin/domain.conf

echo 'HOST\_CONTROLLER\_JAVA\_OPTS="\$HOST\_CONTROLLER\_JAVA\_OPTS \$JAVA\_OPTS"' >> \$JBOSS\_HOME/bin/domain.conf # Configure S3 domain controller discovery yum install patch -y cd \$JBOSS\_HOME/domain/configuration echo "--- host-slave.xml.orig 2016-06-07 09:55:27.183390617 +0200 +++ host-slave.xml 2016-06-07 09:56:52.540170784 +0200  $@@-57.7+57.11@@$ <domain-controller> <remote security-realm=\"ManagementRealm\"> <discovery-options> - <static-discovery name=\"primary\" protocol=\"\\${jboss.domain.master.protocol:remote}\" host=\"\\${jboss.domain.master.address}\" port=\"\\${jboss.domain.master.port:9990}\"/> + <discovery-option name=\"s3-discovery\" module=\"org.jboss.as.host-controller\" code=\"org.jboss.as.host.controller.discovery.S3Discovery\"> + <property name=\"access-key\" value=\"\$ACCESS\_KEY\_ID\"/> + <property name=\"secret-access-key\" value=\"\$SECRET\_ACCESS\_KEY\"/> + <property name=\"location\" value=\"\$S3\_PING\_BUCKET\"/> + </discovery-option> </discovery-options> </remote> </domain-controller> " | patch host-slave.xml

sed -i 's/<!--.\*-->//g' host-slave.xml # remove nasty '!' signs which break bash sed -i '/^[ ]\*\$/d' host-slave.xml # remove nasty lines with ' ' whitespaces which break the patch

EAP\_HOST\_NAME=`\$JBOSS\_HOME/bin/jboss-cli.sh --commands="embed-host-controller --hostconfig=host-slave.xml, :read-resource" | grep \"host\" | cut -d\" -f4` \$JBOSS\_HOME/bin/jboss-cli.sh --commands="embed-host-controller --host-config=host-slave.xml, /host=\$EAP\_HOST\_NAME/core-service=management/security-realm=ManagementRealm/serveridentity=secret:write-attribute(name=value,value=c2VjcmV0X1Bhc3N3MHJk)"

sed -i 's/<host xmlns="urn:jboss:domain:8.0">/<host xmlns="urn:jboss:domain:8.0" name="admin">/' host-slave.xml sed -i 's/other-server-group/main-server-group/' host-slave.xml

cd -

# Need to modify permissions since this script is executed as the root user chgrp jboss \$JBOSS\_HOME/domain/configuration/domain\_xml\_history/ chgrp jboss \$JBOSS\_HOME/domain/configuration/host\_xml\_history/ chgrp jboss \$JBOSS\_HOME/domain/configuration/domain-ec2.xml chgrp jboss \$JBOSS\_HOME/domain/log/audit.log chgrp jboss \$JBOSS\_HOME/domain/log/host-controller.log chown jboss \$JBOSS\_HOME/domain/configuration/domain\_xml\_history/ chown jboss \$JBOSS\_HOME/domain/configuration/host\_xml\_history/ chown jboss \$JBOSS\_HOME/domain/configuration/domain-ec2.xml chown jboss \$JBOSS\_HOME/domain/log/audit.log chown jboss \$JBOSS\_HOME/domain/log/host-controller.log

# Start JBoss EAP, do not forget that RHEL 7 does not wait for JBoss EAP to start before returning from the service start. In some cases, there could be a delay of more than 90 seconds. \$START\_COMMAND

*Revised on 2022-02-01 13:02:03 UTC*